Ürün : IK-Tiger2Bordro-GoBordro<br>Bölüm : Kurulum Sihirbazı

Kurulum Sihirbazı

## KURULUM SİHİRBAZI

GoBordro, Tiger2Bordro ve IK ürünlerinde Kolay Kurulum Sihirbazı bulunmaktadır.

Kurulum sihirbazı ;

- 1. Ürün yüklemelerinde yükleme işlemi tamamlandıktan sonra ..... programını çalıştırmak istiyorum seçeneğinin işaretlenmesi
- 2. Yükleme işlemi sonrasında LOGODB.CFG dosyasının boş olması yani database tanımlamalarının yapılmaması durumunda program ve sistem işletmeni exe leri çalıştırıldığında devreye alınabilmektedir.
- 1. Program bilgilerinin kaydedileceği ilk ekran ile sihirbaz başlatılır.

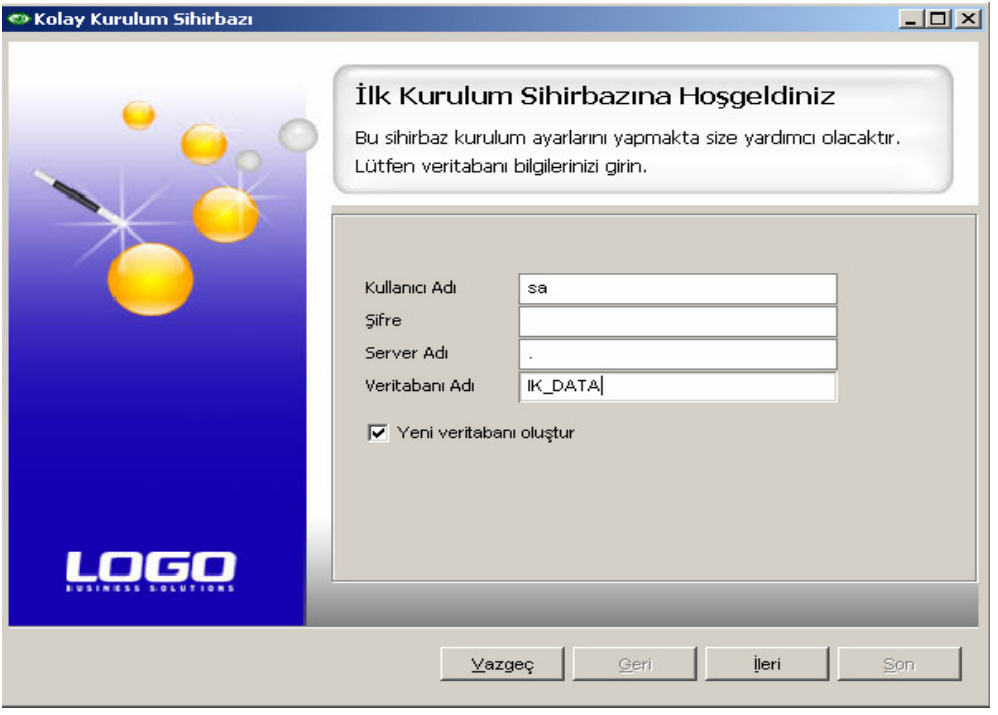

Kullanıcı Adı : MSDE/MsSql Server'da tanımlı kullanıcıdır. Şifre : MSDE/MsSql Server'da tanımlı kullanıcının şifresidir. Server Adı : MSDE/MsSql Server'ın yüklü olduğu bilgisayarın adı yada IP numarasıdır. Veritabanı Adı : Program için yaratılacak veritabanının adıdır.

"Yeni veritabanı oluştur" seçeneği ile girilen bilgiler doğrultusunda veritabanı oluşturulur ve program ayarlarına kaydedilir.

Doküman No : IK-0059 / T2B-0010 / GoBordro-0009 Tarih : 01/09/2007<br>
Konu : Kurulum S : Kurulum Sihirbazı

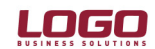

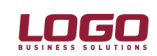

### Ürün : Ürün : IK-Tiger2Bordro-GoBordro<br>Bölüm : Kurulum Sihirbazı

Kurulum Sihirbazı

2.Kurulum Sihirbazına ait işlem adımları belirlenerek "İleri" seçeneği ile bir sonraki işlem adımına geçilir.

\*"Kurum Tanımları " tüm işlem adımlarını kapsamaktadır.

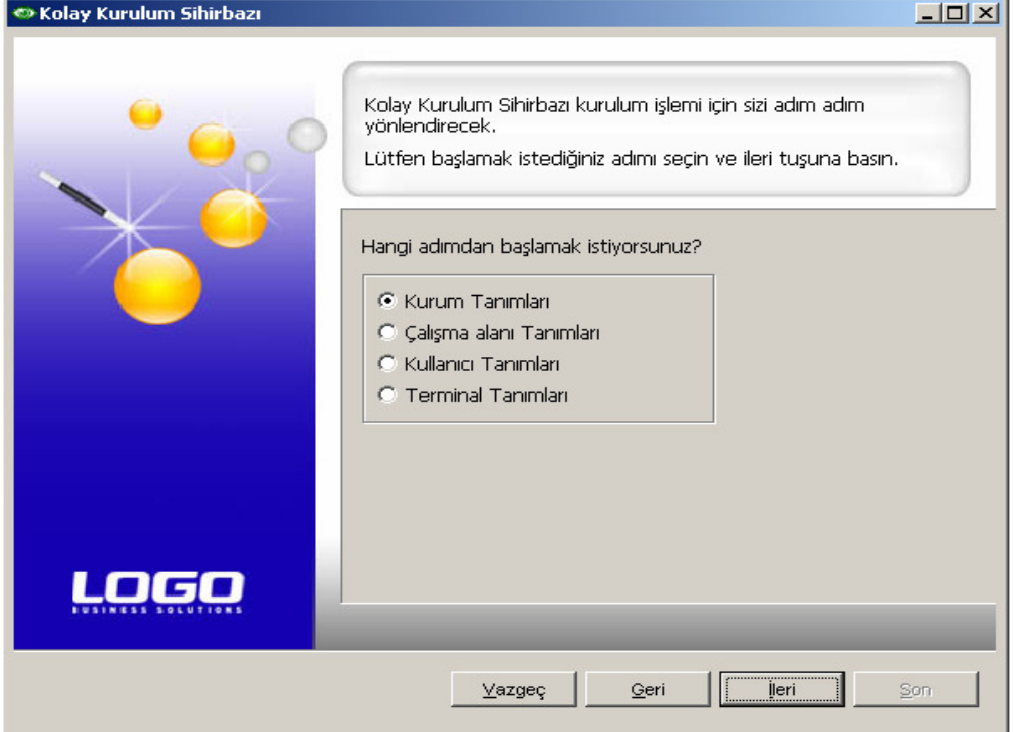

3. Firma bilgileri girilmelidir. ( Firma Numarasını Otomatik Ver seçimi yapılırsa, firma numarası arttırımlı olarak program tarafından atanır. )

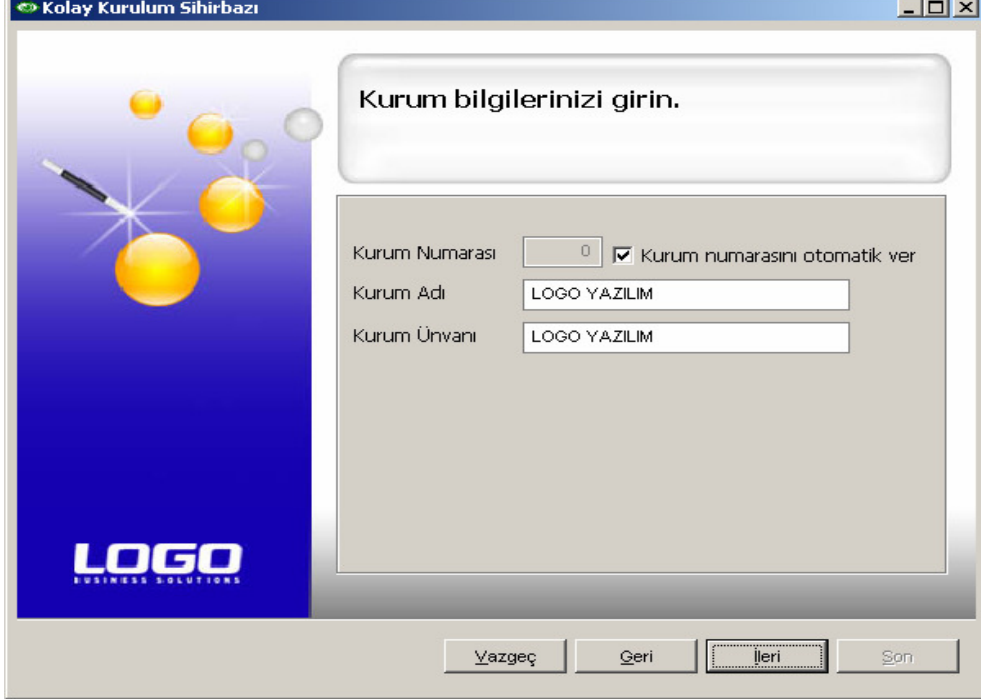

4. Bölüm tanımları belirlenmelidir.

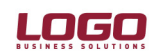

# DESTEK DOKÜMANI

#### Ürün : Ürün : IK-Tiger2Bordro-GoBordro

Bölüm : Kurulum Sihirbazı

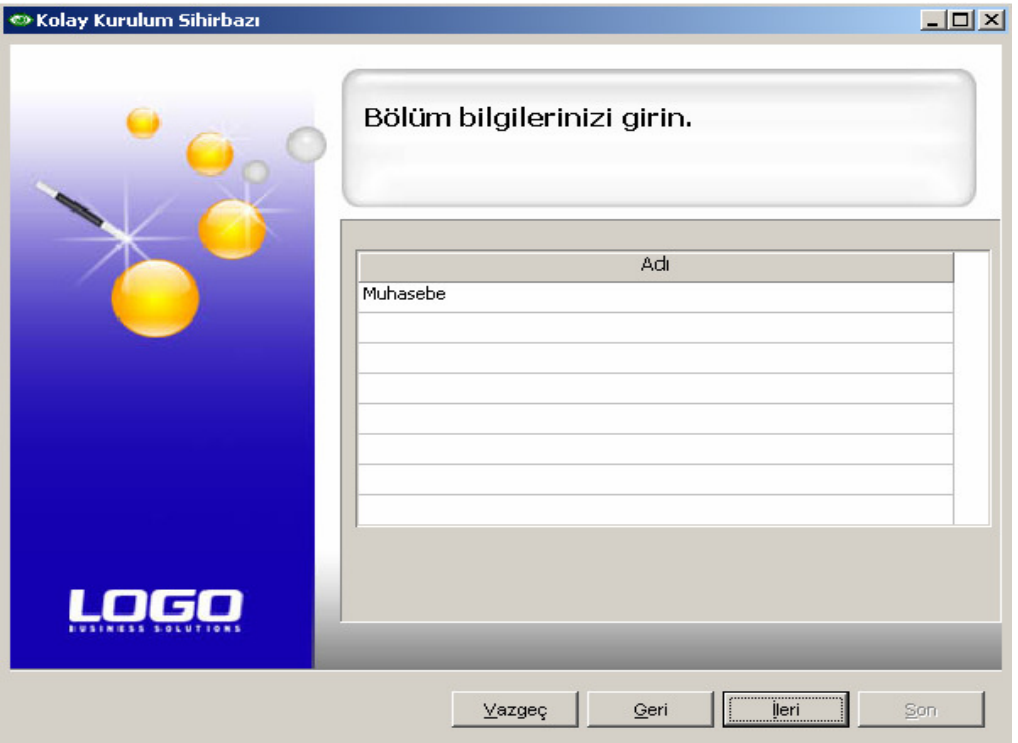

5. Birim tanımları belirlenir.

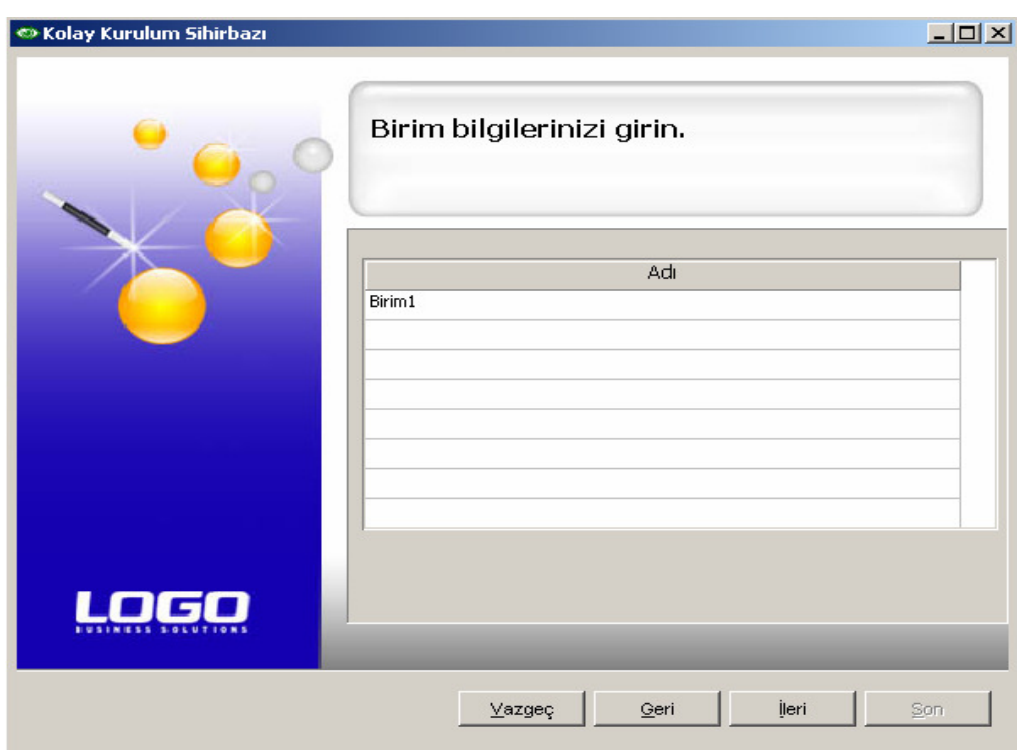

6. İşyeri tanımları belirlenir.

Doküman No : IK-0059 / T2B-0010 / GoBordro-0009 Tarih : 01/09/2007 Konu : Kurulum Sihirbazı

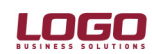

## DESTEK DOKÜMANI

### Ürün : Ürün : IK-Tiger2Bordro-GoBordro<br>Bölüm : Kurulum Sihirbazı

Kurulum Sihirbazı

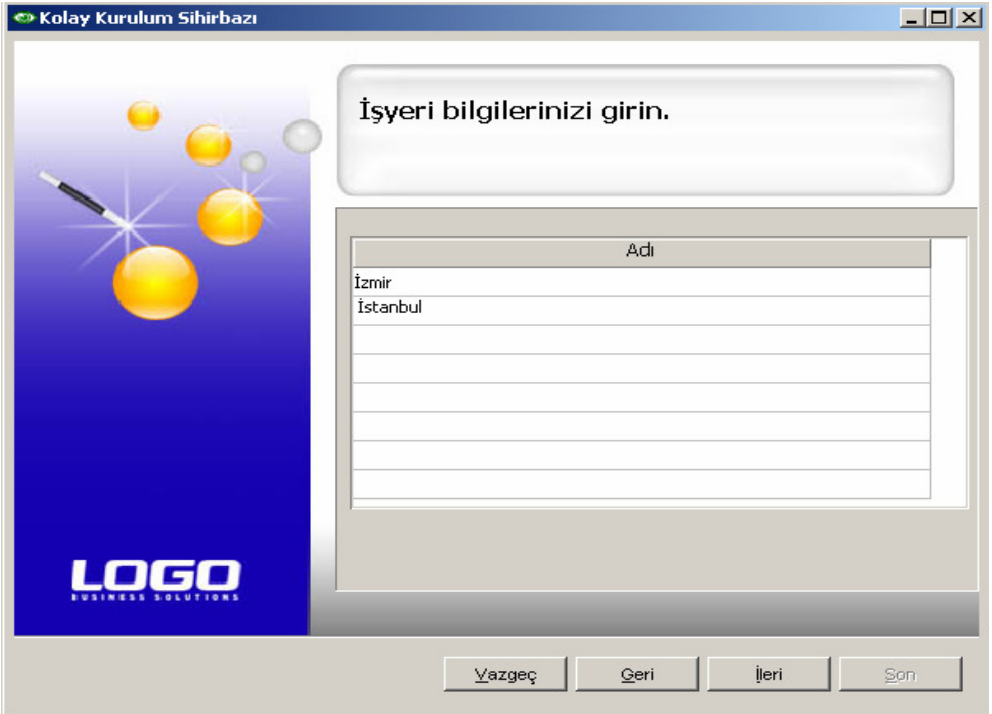

7. Çalışma Alanı Tanımına ait detayların belirlenir ve "İleri" seçeneği ile bir sonraki işlem adımına ulaşılır.

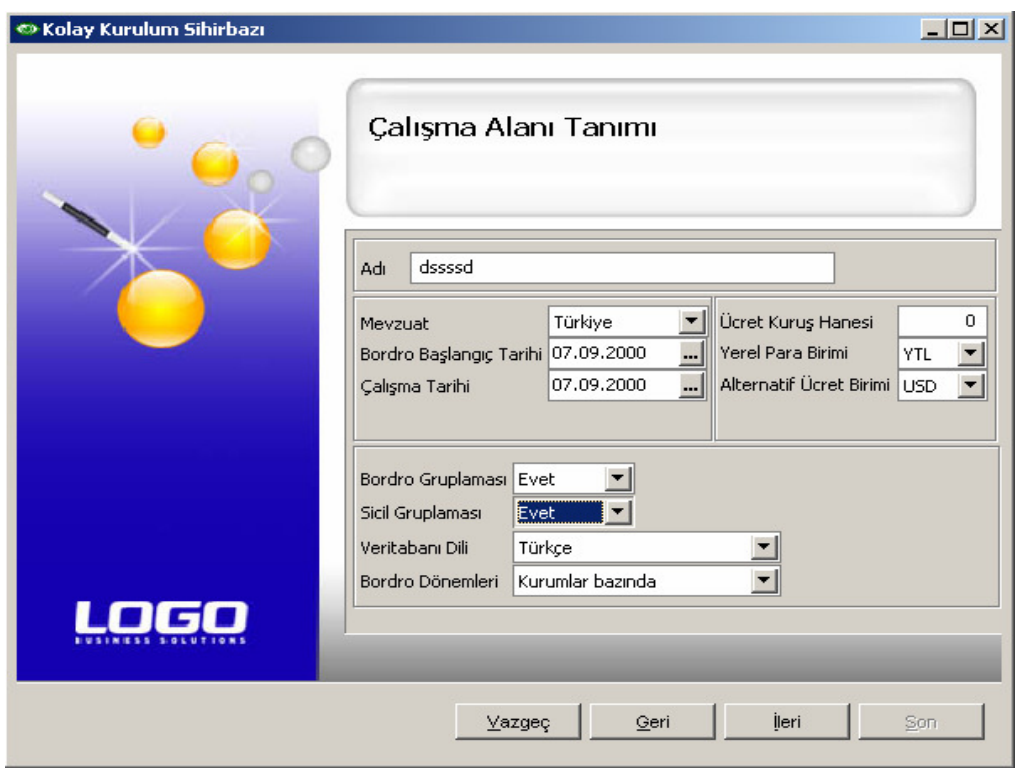

8. Programda çalışacak kullanıcılar tanımlanır.

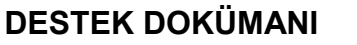

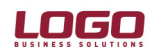

- Ürün : Ürün : IK-Tiger2Bordro-GoBordro<br>Bölüm : Kurulum Sihirbazı
- Kurulum Sihirbazı

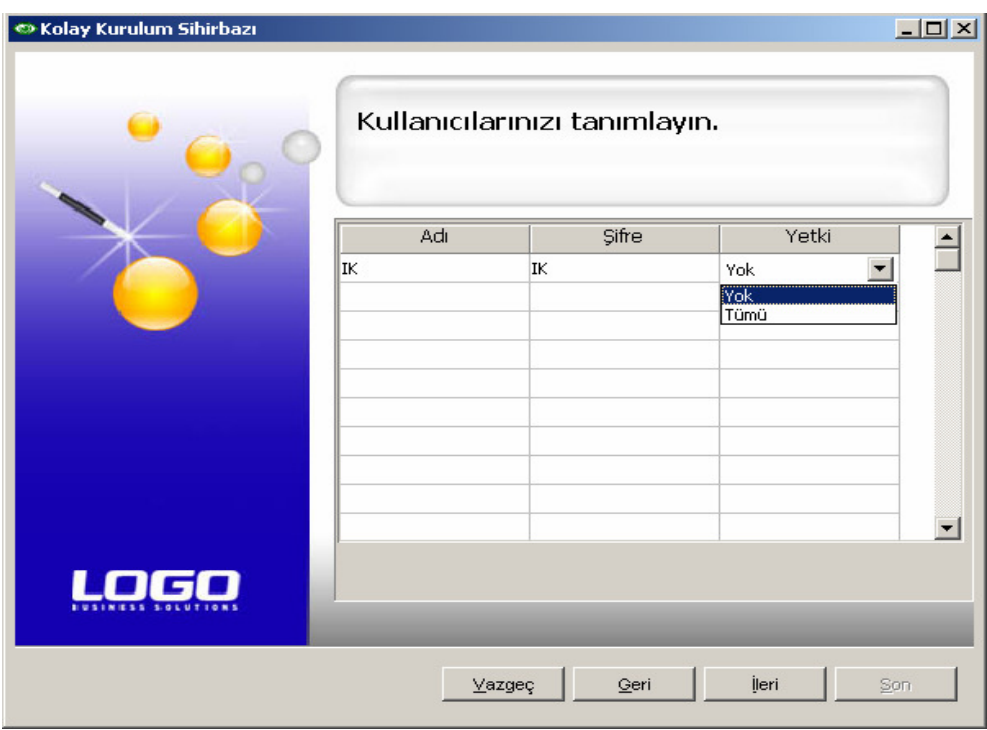

9. Sistemi kullanacak terminaller tanımlanır ve "Son" işlem adımı ile kurulum tamamlanır.

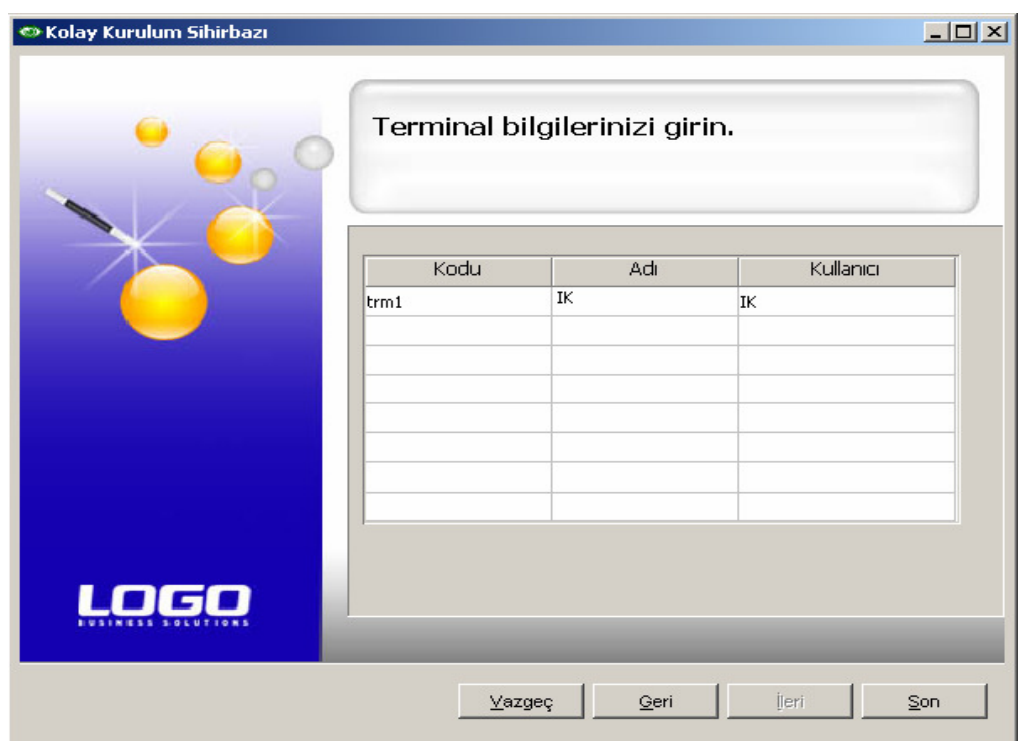

Doküman No : IK-0059 / T2B-0010 / GoBordro-0009 Tarih : 01/09/2007<br>Konu : Kurulum Si : Kurulum Sihirbazı